# Información para NOM, o Norma Oficial More Information Mexicana (solo para México)

La información que se proporciona a continuación aparecerá en el dispositivo que se describe en este documento, en conformidad con los requisitos de la Norma Oficial Mexicana (NOM):

#### Importador:

Para obtener información detallada, lea la información sobre seguridad que se envió con el equipo. Para obtener información adicional sobre prácticas óptimas de sequridad, visite dell.com/regulatory\_compliance.

Dell México S.A. de C.V. Paseo de la Reforma 2620 - Piso 11° Col. Lomas Altas 11950 México, D.F.

Número de modelo reglamentario: P18F

- Voltaje de entrada: 100 a 240 VCA
- Corriente de entrada (máxima): 1,50 A/1,60 A/1,70 A

Frecuencia de entrada: De 50 a 60 Hz

- To learn about the features and advanced options available on your computer, click Start→ All Programs→ Dell Help Documentation or go to support.dell.com/manuals.
- • To contact Dell for sales, technical support, or customer service issues, go to dell.com/ContactDell. Customers in the United States can call 800-WWW-DELL (800-999-3355).

## Flere oplysninger

- • Hvis du vil have flere oplysninger om funktionerne og de avancerede indstillinger på din computer, skal du klikke på Start→ Alle programmer→ Dell Help Documentation eller gå til support.dell.com/manuals.
- • Hvis du vil kontakte Dell vedrørende salg, teknisk support eller problemer med kundeservicen, skal du gå til dell.com/ContactDell. Kunder i USA skal ringe på tlf. 800-WWW-DELL (800-999-3355).

## Lisätietoja

- • Saat lisätietoja tietokoneessa käytettävissä olevista toiminnoista ja lisäasetuksista valitsemalla Käynnistä→ Kaikki ohjelmat→ Dell Help Documentation tai siirtymällä osoitteeseen support.dell.com/manuals.
- • Jos yhteydenottosi koskee myyntiä, teknistä tukea tai asiakaspalveluasioita, siirry osoitteeseen dell.com/ContactDell. Yhdysvalloissa voit soittaa numeroon 800-WWW-DELL (800-999-3355).

## Mer informasjon

Dell™, DELL-logo ja Inspiron™ ovat Dell Inc:n tavaramerkkejä.<br>Windows® on Microsoft Corporationin tavaramerkki tai rekisteröity<br>tavaramerkki Yhdysvalloissa ja/tai muissa maissa. Säännösten mukainen malli: P18F | Tyyppi: P18F001; P18F002; P18F003; P18F004

- • Hvis du vil lære om hvilke funksjoner og avanserte valg som er tilgjengelig på datamaskinen, klikker du på Start→ Alle programmer→ Dell Help Documentation (Dell hjelpedokumentasjon) eller går til support.dell.com/manuals
- **Hvis du vil kontakte Dell på grunn av problemer** med salg, teknisk støtte eller kundeservice, går du til dell.com/ContactDell. Kunder i USA kan ringe 800-WWW-DELL (800-999-3355).

## Mer information

Dell™, DELL-logotypen och Inspiron™ är varumärken som tillhör Dell<br>Inc. Windows® är antingen ett varumärke eller ett registrerat varumärke<br>som tillhör Microsoft Corporation i USA och/eller andra länder. Modell: P18F | Typ: P18F001; P18F002; P18F003; P18F004 Datormodell: Inspiron M5040/15-N5040/15-N5050/3520

- • Om du vill lära dig mer om vilka funktioner och avancerade alternativ som finns på datorn klickar du på Start→ Alla program→ Dell Help Documentation (hjälpdokumentation från Dell) eller så öppnar du support.dell.com/manuals.
- • Om du behöver kontakta Dell för försäljning, teknisk support eller kundtjänst besöker du dell.com/ContactDell. Kunder i USA kan ringa 800-WWW-DELL (800-999-3355).

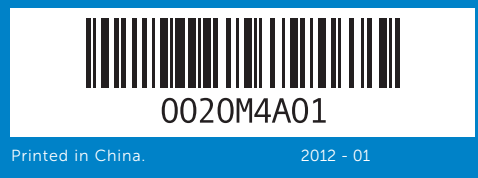

#### Information in this document is subject to change without notice. © 2011–2012 Dell Inc. All rights reserved.

Dell™, the DELL logo, and Inspiron™ are trademarks of Dell Inc. Windows® is either a trademark or registered trademark of Microsoft Corporation in the United States and/or other countries. Regulatory model: P18F | Type: P18F001; P18F002; P18F003; P18F004 Computer model: Inspiron M5040/15-N5040/15-N5050/3520

#### Oplysningerne i dette dokument kan ændres uden varsel. © 2011-2012 Dell Inc. Alle rettigheder forbeholdes.

Dell™, DELL-logoet og Inspiron™ er varemærker tilhørende Dell Inc. Windows® er enten et varemærke eller et registreret varemærke, som tilhører Microsoft Corporation i USA og/eller andre lande. Lovmodel: P18F | Type: P18F001; P18F002; P18F003; P18F004 Computermodel: Inspiron M5040/15-N5040/15-N5050/3520

- 10. Styreplate 11. Strømstatuslampe 12. Aktivitetslampe for harddisk
- 13. Lampe for batteristatus
- 14. Lampe for trådløsstatus
- 15. 3-i-1-mediekortleser
- 8. Lydinngang/mikrofonkontakt 16. Mikrofon
	- 9. Ljudutgång/uttag för hörlurar 17. USB 2.0-portar (2)
	- 10. Styrplatta 11. Strömstatusindikator
	- 12. Indikator för hårddiskaktivitet
	- 13. Batteristatusindikator
	- 14. Indikator för trådlös status
	- 15. 3-i-1-mediekortläsare
		-

18. Optisk stasion

- 
- - 18. Optisk enhet
	-
- 
- 
- -
	-
	-

- 
- 9. Lydutgang/hodetelefonkontakt 17. USB 2.0-porter (2)
	-

**17.** USB 2.0 - portit (2) 18. Optinen asema 19. Verkkolaitteen portti

- 19. Kontakt for strømadapter
- 

- 
- 19. Uttag för nätadapter
- 
- 
- 
- 
- 

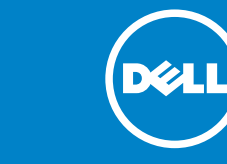

#### Tämän asiakirjan tiedot voivat muuttua ilman erillistä ilmoitusta. © 2011–2012 Dell Inc. Kaikki oikeudet pidätetään.

Tietokoneen malli: Inspiron M5040/15-N5040/15-N5050/3520

#### Informasjonen i dette dokumentet kan endres uten varsel. © 2011-2012 Dell Inc. Med enerett.

Dell™, DELL-logoen og Inspiron™ er varemerker for Dell Inc. Windows® er enten et varemerke eller et registrert varemerke for Microsoft Corporation i USA og/eller andre land.

Forskriftsmodell: P18F | Type: P18F001; P18F002; P18F003; P18F004 Datamaskinmodell: Inspiron M5040/15-N5040/15-N5050/3520

#### Informationen i det här dokumentet kan komma att ändras. © 2011-2012 Dell Inc. Med ensamrätt.

# Quick Start Guide

Vejledning til hurtig start | Pika-aloitusopas Hurtigstartveiledning | Snabbstartsguide

# Computer Features

Computerfunktioner | Tietokoneen ominaisuudet | Datamaskinfunksjoner | Datorfunktioner

# 15

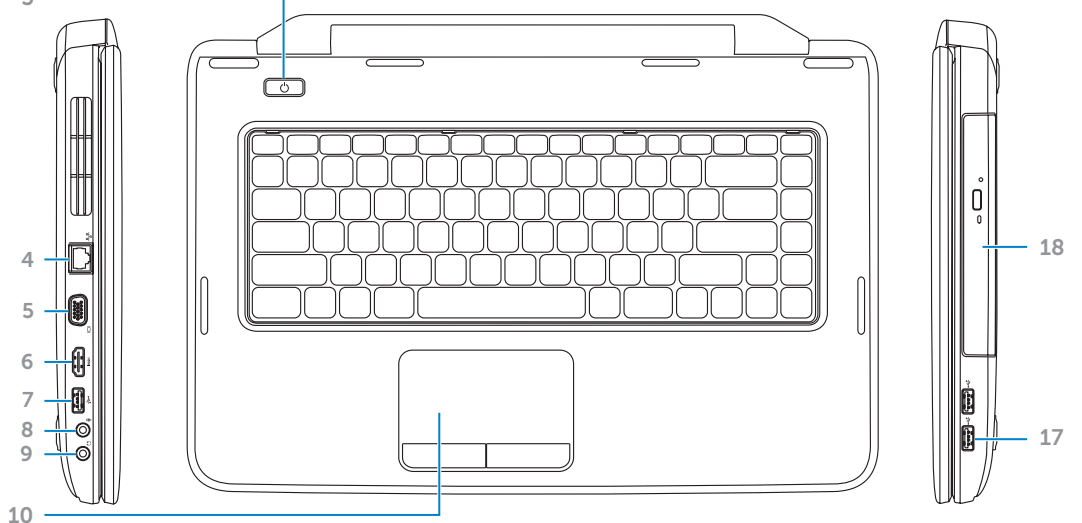

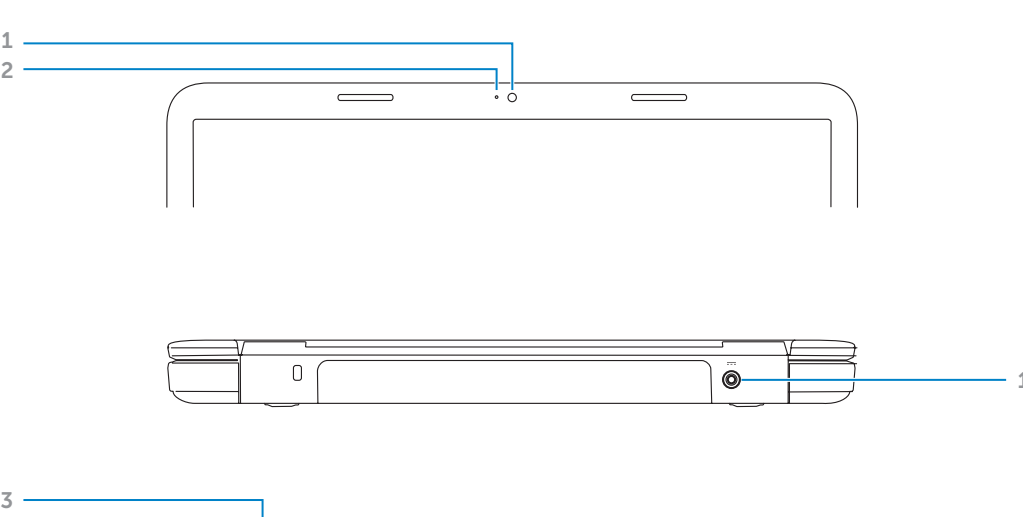

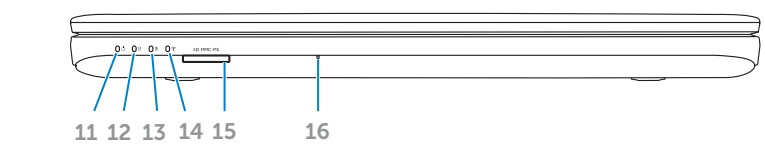

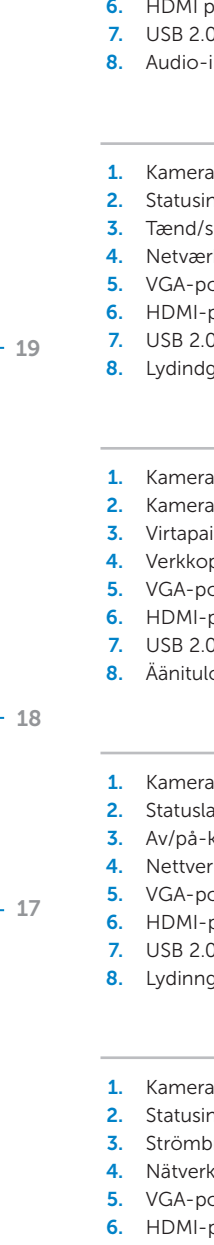

- 1. Camera 2. Camera-status light 3. Power button 4. Network port 5. VGA port
	- port  $2.0$  port
	- in/Microphone port
	- ndikator for kamera 9. Lydudgang/stik til hovedtelefon 10. Touchpad

16. Microphone

- sluk-knap rksindgang
- nrt port
- $0$ -port
- gang/mikrofonstik
- ran tilavalo inike
- nortti ortti
- portti
- .0 -portti
- 8. Äänitulo-/mikrofoniportti
- ampe for kamera · knapp rkskontakt ort
- nort
- $0$ -port
- ndikator för kamera brytare ksport ort
- -port 7. USB 2.0-port
- 8. Ljudingång/uttag för mikrofon 16. Mikrofon

**9.** Audio-out/Headphone port 10. Touchpad

11. Indikator for strømstatus 12. Lysindikator for harddiskaktivitet 13. Indikator for batteristatus 14. Statusindikator for trådløs forbindelse 15. 3-i-1 mediekortlæser

9. Äänilähtö-/kuulokeportti

10. Kosketuslevy 11. Virtatilan merkkivalo 12. Kiintolevyn toimintavalo 13. Akun tilan merkkivalo 14. Langattoman tilan merkkivalo 15. 3-in-1-muistikortinlukija

16. Mikrofoni

11. Power-status light 12. Hard-drive activity light 13. Battery-status light 14. Wireless-status light 15. 3-in-1 media-card reader

- **17.** USB 2.0 ports (2) 18. Optical drive
- 19. Power-adapter port

16. Mikrofon **17.** USB 2.0-porte (2) 18. Optisk drev 19. Strømadapterstik

# inspiron

# Before You Contact Support

Inden du kontakter support | Ennen yhteydenottoa tukeen Før du kontakter kundestøtte | Innan du kontaktar supporten

#### Connect the power adapter 1

Tilslut strømadapteren | Kytke verkkolaite Koble til strømadapteren | Anslut nätadaptern

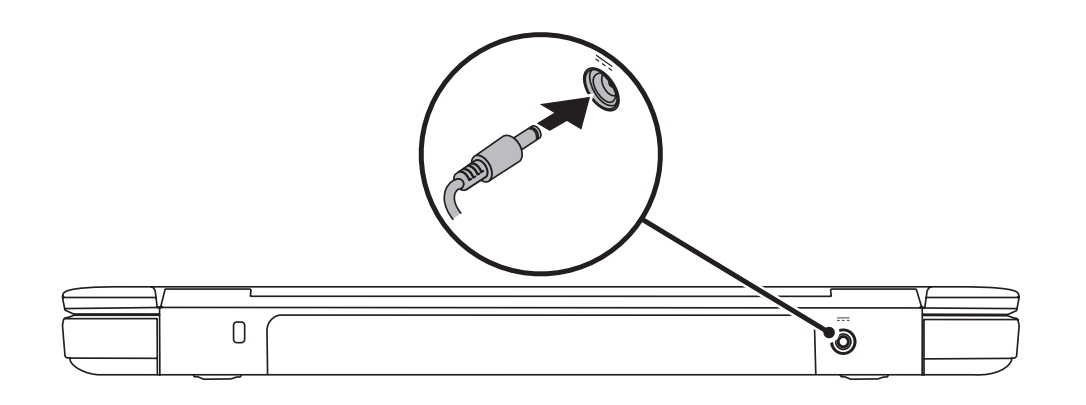

# 3 Complete Windows setup

Tryk på tænd/sluk-knappen | Paina virtapainiketta Trykk på av/på-knappen | Tryck på strömbrytaren

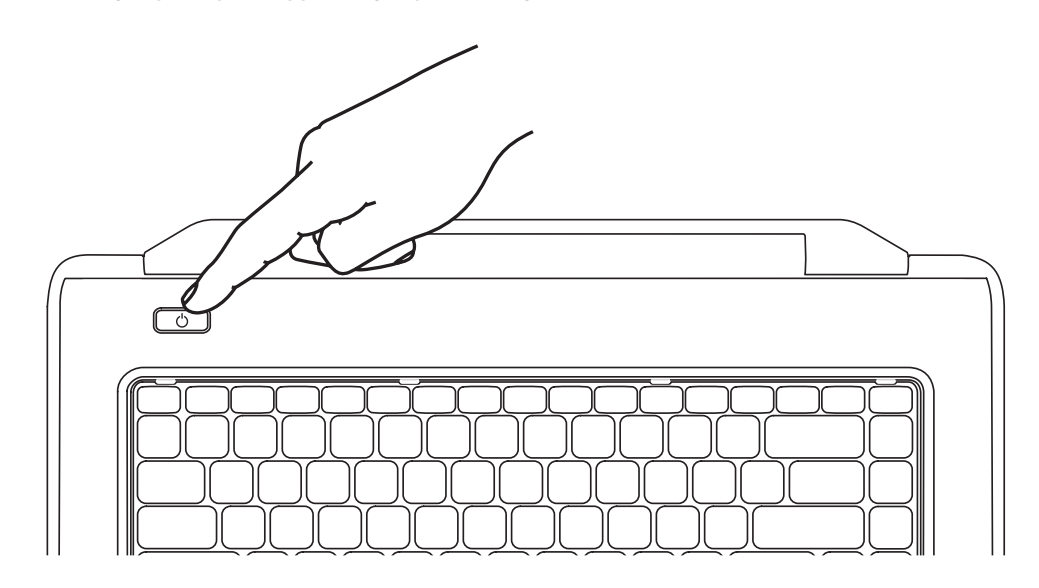

Fuldfør installationen af Windows | Viimeistele Windowsin asennus Fullfør Windows-oppsettet | Slutför Windows-installationen

Kontroller status for trådløs funktion | Tarkista langattomien ominaisuuksien tila Kontroller trådløsstatus | Kontrollera den trådlösa statusen

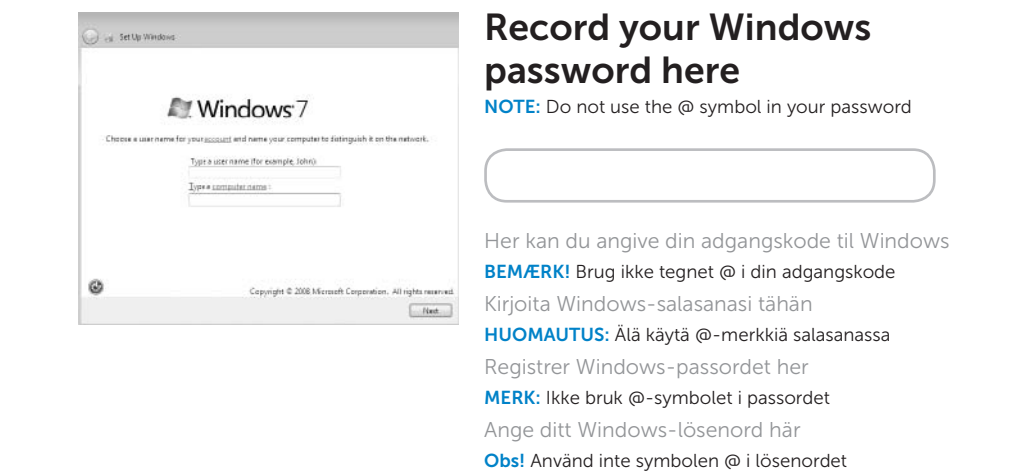

# 2 Press the power button

# Check wireless status 4

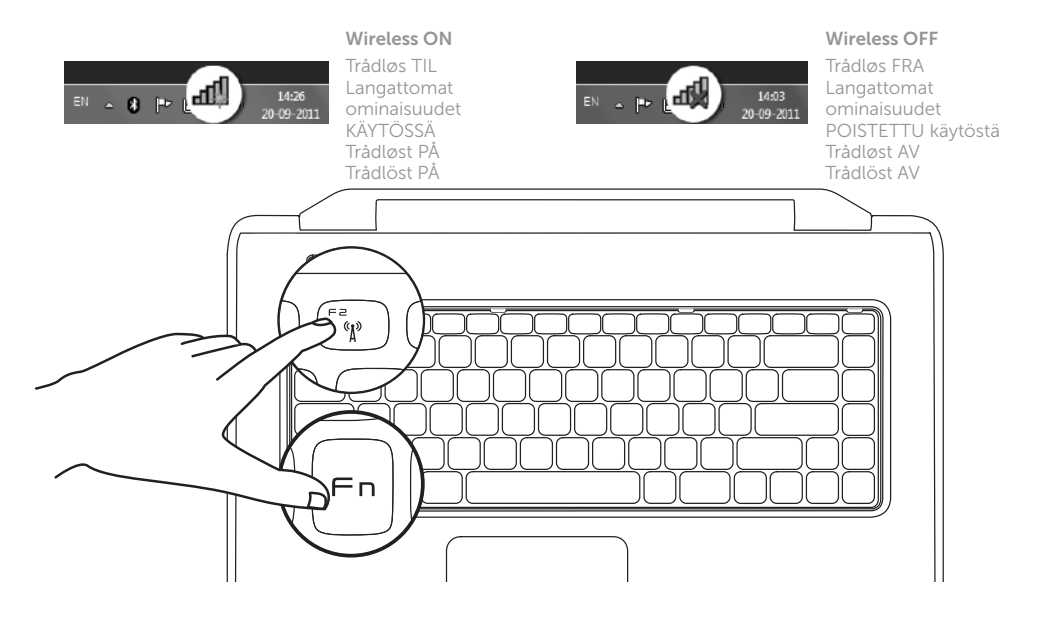

∫ Fn

# Function Keys

Funktionstaster | Toimintonäppäimet

Funksjonstaster | Funktionsknappar

+

 $Fn$ 

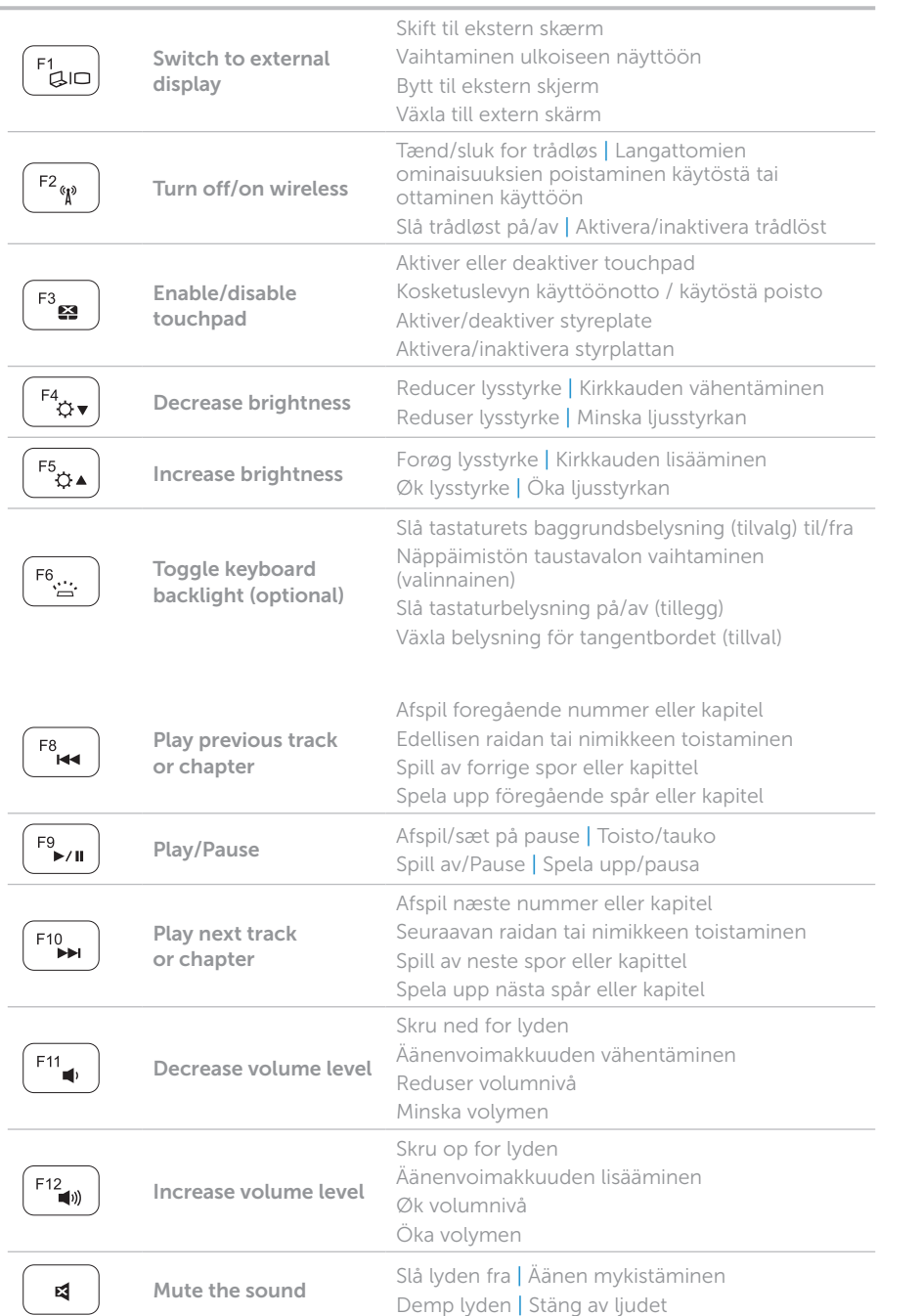

+

# Locate your service tag

Find din servicekode | Huoltomerkin paikantaminen Finn servicekoden | Identifiera ditt servicenummer

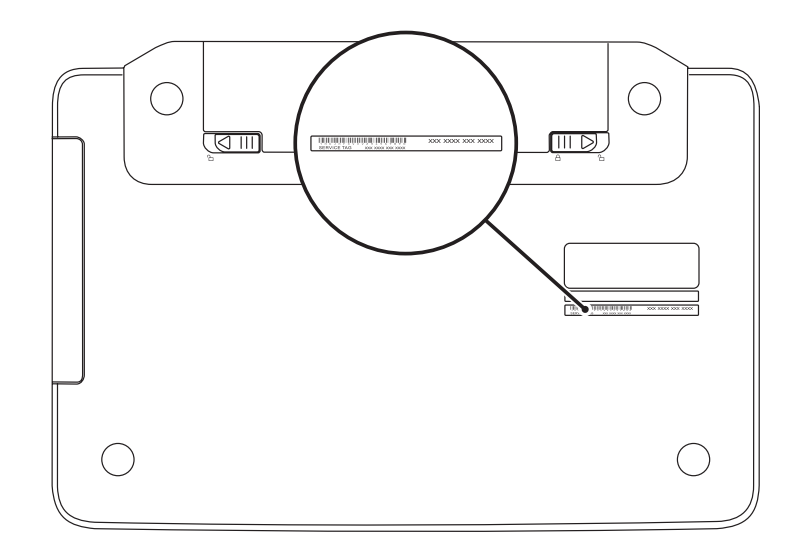

# Record your service tag here

Her kan du angive din servicekode | Kirjoita huoltomerkki tähän Registrer servicekoden her | Ange ditt servicenummer här